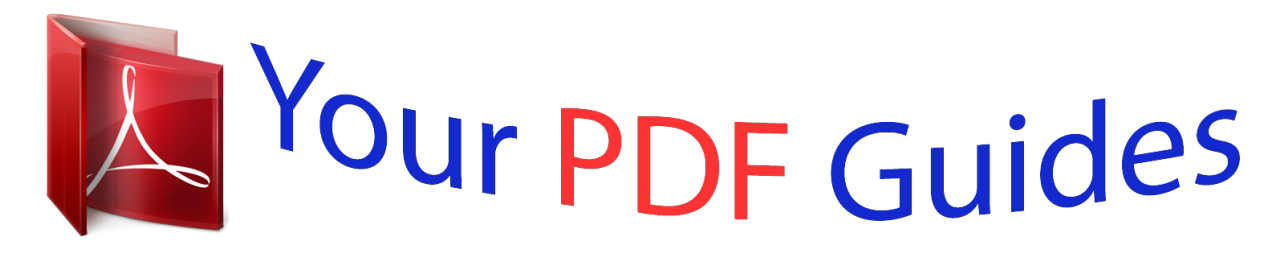

You can read the recommendations in the user guide, the technical guide or the installation guide for KODAK CD90. You'll find the answers to all your questions on the KODAK CD90 in the user manual (information, specifications, safety advice, size, accessories, etc.). Detailed instructions for use are in the User's Guide.

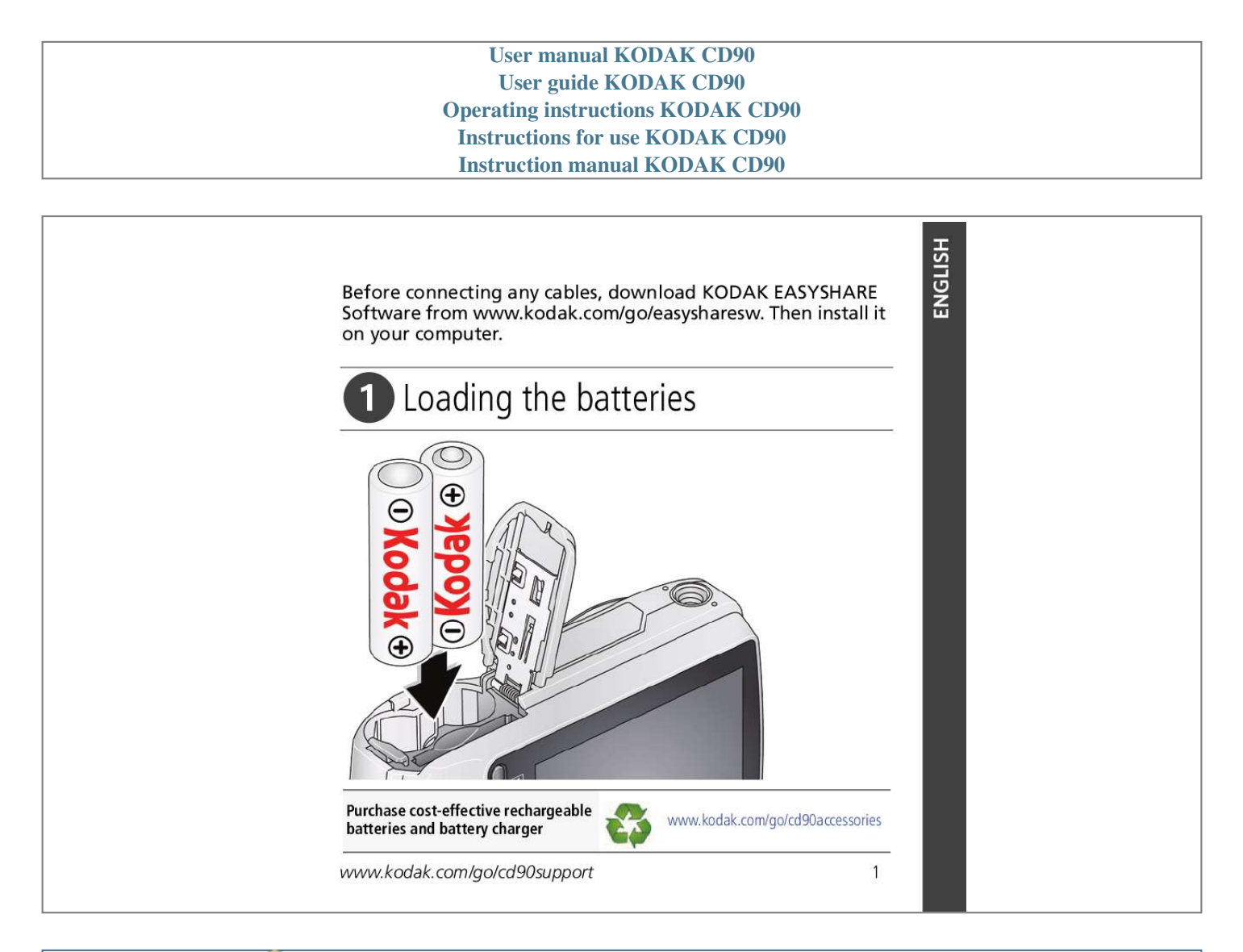

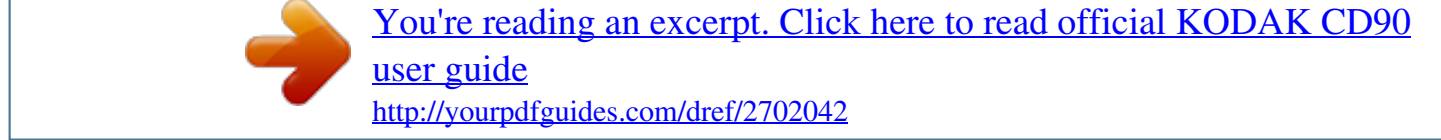

*Manual abstract: (Maximum supported card size is 32 GB.) CAUTION: A card can only be inserted one way; forcing it may cause damage. Inserting or removing a card when the camera is on may damage the pictures, the card, or the camera. 1 Turn off the camera. 2 Insert or remove the optional card. 3 Turn on the camera. Purchase accessories www.kodak.com/go/cd90accessories www.kodak. com/go/easysharecenter Turning on the camera Setting the language and date/time Language: to change. OK to accept. Date/Time: At the prompt, press OK. change current field. previous/next field. OK to accept. See the Extended user guide www.kodak.com/go/cd90support OK www.kodak. com/go/cd90support 3 ENGLISH ENGLISH 4 Taking a picture 1 Turn the mode dial to Smart Capture 2 Press the Shutter button halfway to focus and set exposure. When the framing marks turn green, press the Shutter button completely down. Framing marks See the Extended user guide www.kodak.com/go/cd90support www.kodak.com/go/easysharecenter Reviewing pictures/videos Press the Review button for previous/next Press picture/video. Press the Shutter button halfway down to return to capture mode. See the Extended user guide www.kodak. com/go/cd90support www.kodak.com/go/cd90support 5 ENGLISH ENGLISH 6 Transferring pictures/videos 1 Turn off the camera. 2 Connect KODAK USB Cable, Model U-8. 3 Turn on the camera. See the Extended user guide www.kodak.com/go/cd90support Purchase accessories www.kodak.com/go/cd90accessories www. kodak.com/go/easysharecenter Getting help from your camera Your camera offers a built-in Help system. It describes every setting for every menu choice. If you learn nothing else about your camera, learn how to use on-camera Help. 1 Press the Menu button then highlight a menu choice. @@@@@@@@@@@@@@Close range. Use available light instead of flash, if possible. Subjects that are in motion. @@@@Every time you take a picture, regardless of the lighting conditions. @@In low light, hold the camera steady or use a tripod. @@@@NOTE: Some modes offer limited settings. 1 Press the Menu 2 Press 3 Press button. to highlight the Capture/Video or Setup tab. @@IMPORTANT: Your camera offers a built-in Help system. @@1 2 3 Load software. Take pictures. Transfer pictures to your computer. Pictures become stories here! At home Online At a retailer KODAK All-in-One Printers KODAK Picture Kiosk www.kodak.com/go/tips www. kodak.com/go/cd90support 15 4 Status Solving camera problems Solution Make sure the battery is charged and installed correctly Camera does not turn on, off Camera buttons and controls do not function In Review, a blue or black screen is displayed instead of a picture Memory card is almost or entirely full Battery life is short (see page 1). Transfer all pictures to the computer (see page 6). Take another picture. Transfer the pictures to the computer (see page 6). Delete pictures from the card (see page 14) or insert a new card. Make sure the correct battery type is installed. Wipe the contacts with a clean, dry cloth before inserting a battery in the camera. Insert a new or charged battery (see page 1). Flash does not fire Check the flash setting, and change as needed (see page 12). NOTE: The flash does not fire in all modes. 16 www.kodak.com/go/easysharecenter 5 CE Appendix FCC compliance and advisory This equipment has been tested and found to comply with the limits for a Class B digital device, pursuant to Part 15 of the FCC Rules. These limits are designed to provide reasonable protection against harmful interference in a residential installation. Hereby, Eastman Kodak Company declares that this KODAK Product is in compliance with the essential requirements and other relevant provisions of Directive 1999/5/E. Canadian DOC statement DOC Class B Compliance--This Class B digital apparatus complies with Canadian ICES-003. @@.* [You're reading an excerpt. Click here to read official KODAK CD90](http://yourpdfguides.com/dref/2702042)

[user guide](http://yourpdfguides.com/dref/2702042)

<http://yourpdfguides.com/dref/2702042>